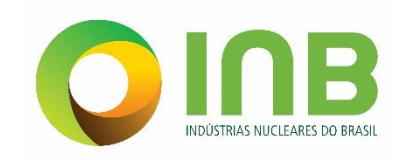

# PLANO MÉDICO ASSISTENCIAL E ODONTOLÓGICO - PMO

# Portal de Serviços - Manual do Usuário

# Perfil Beneficiário Dependente

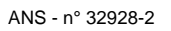

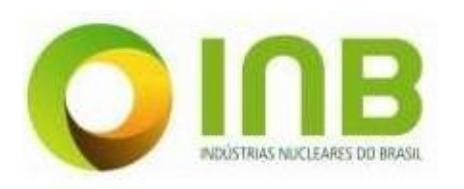

 $\frac{1}{2}$ 

Plano Médico Assistencial e Odontológico - PMO<br>Portal de Serviços - Manual do Usuário Perfil Beneficiário Dependente

# **Sumário**

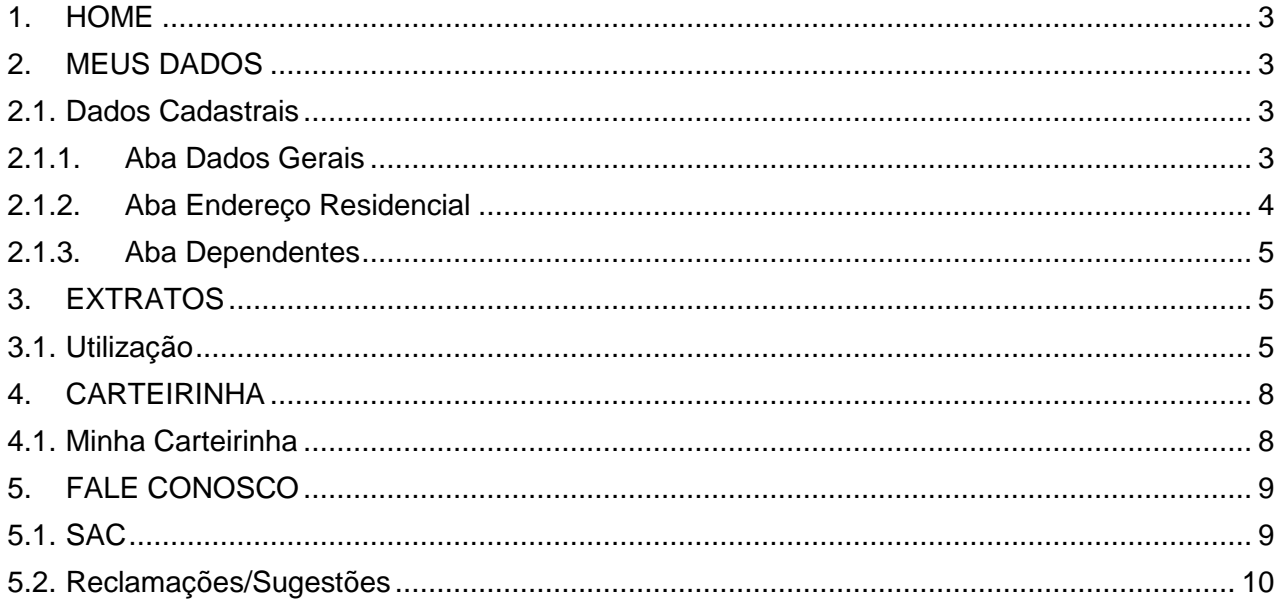

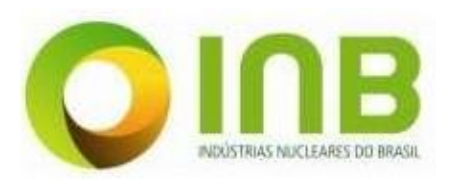

### <span id="page-2-0"></span>**1. HOME**

Ao acessar o Portal de Serviços com usuário do tipo Beneficiário, a seguinte tela será apresentada:

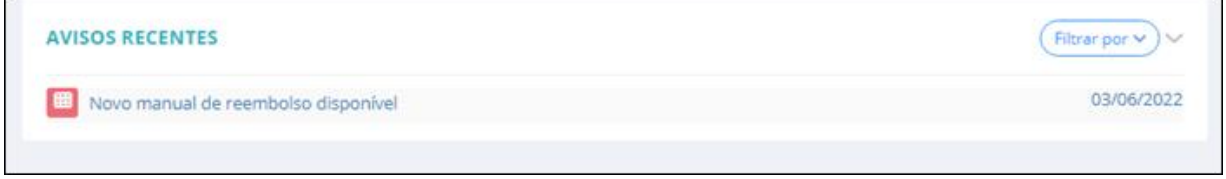

**Portal de Serviços – Beneficiário – Tela inicial.**

A navegação na página ocorre pelo menu lateral esquerdo. No centro da página inicial, haverá avisos relevantes ao beneficiário.

## <span id="page-2-1"></span>**2. MEUS DADOS**

Para acessar os dados do beneficiário, clique no menu **Meus Dados**.

No submenu é possível visualizar os dados do beneficiário, seus planos, realizar a atualização cadastral deste e visualizar o histórico de atualizações realizadas.

### <span id="page-2-2"></span>**2.1. Dados Cadastrais**

Nesta função, o usuário terá acesso aos próprios dados cadastrais, sendo possível a alteração e atualização desses.

## <span id="page-2-3"></span>**2.1.1. Aba Dados Gerais**

Na aba **Dados Gerais**, visualize os dados pessoais do beneficiário.

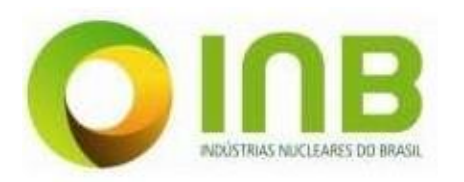

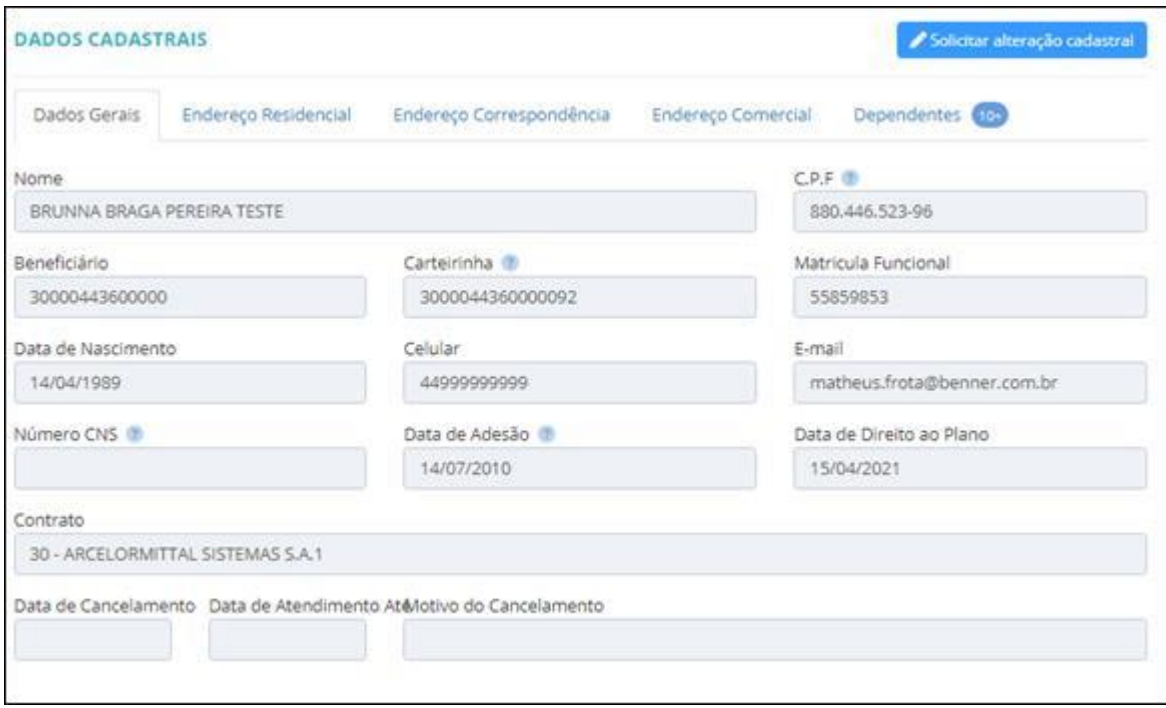

**Dados Cadastrais.**

# **2.1.2. Aba Endereço Residencial**

<span id="page-3-0"></span>Na aba **Endereço Residencial**, visualize os dados sobre referentes ao endereço de moradia do beneficiário.

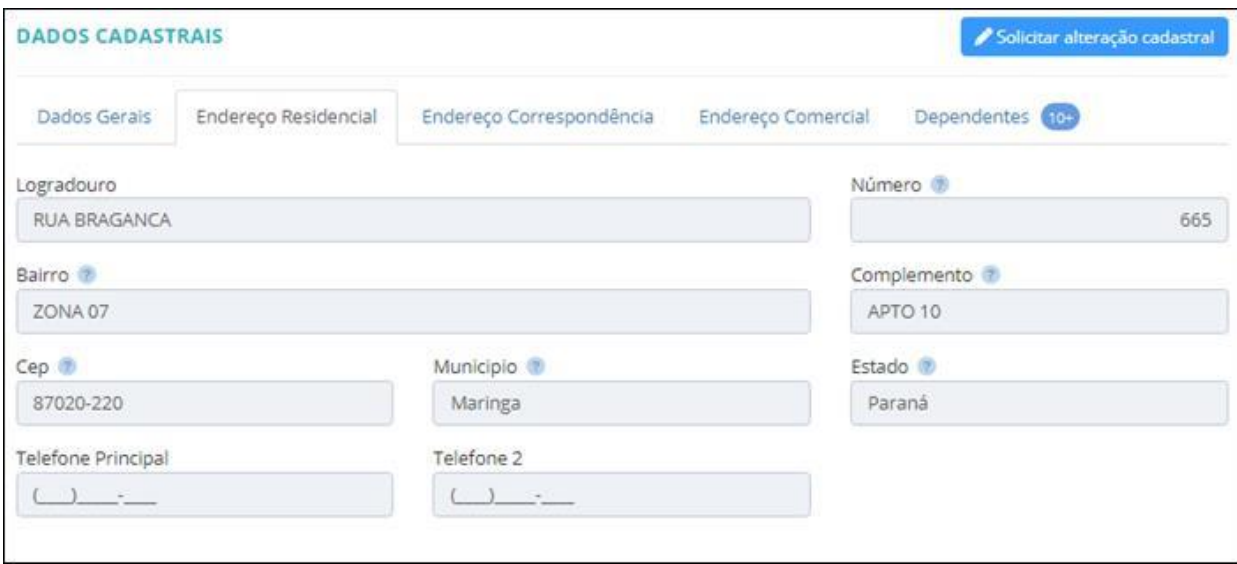

**Aba Endereço.**

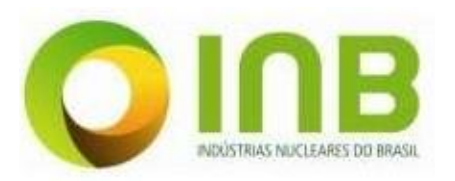

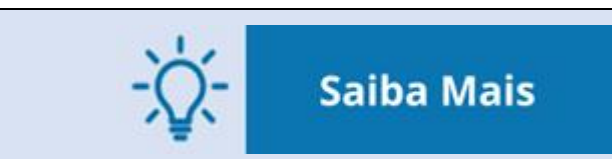

As abas **Endereço Correspondência** e **Endereço Comercial** apresentam os mesmos campos que a aba **Endereço Residencial**.

### **2.1.3. Aba Dependentes**

<span id="page-4-0"></span>Na aba **Dependentes**, apresentam-se os dados sobre referentes aos dependentes do beneficiário titular.

| <b>DADOS CADASTRAIS</b><br>Solicitar alteração cadastral |                        |                                                |                                         |                       |                   |                         |                           |                            |           |               |
|----------------------------------------------------------|------------------------|------------------------------------------------|-----------------------------------------|-----------------------|-------------------|-------------------------|---------------------------|----------------------------|-----------|---------------|
| Endereço Residencial<br>Dados Gerais                     |                        | Endereço Correspondência<br>Endereço Comercial |                                         | Dependentes (10)      |                   |                         |                           |                            |           |               |
|                                                          | Relatório de Carências |                                                |                                         |                       |                   |                         |                           |                            |           |               |
| Nome.                                                    | Beneficiário           | Plano                                          | Tipo de dependente                      | Data de<br>nascimento | Data de<br>adesão | Data de<br>cancelamento | Motivo do<br>cancelamento | Data de<br>atendimento até | Ações     | $\frac{1}{2}$ |
| <b>ANTONIO</b><br><b>GABRIEL</b><br>PELACANI             | 00030000443613         | ABEB                                           | Filho(a)/Enteado(a)/Menor<br>sob guarda | 17/08/2022            | 01/09/2022        |                         |                           |                            | Carencias |               |
| Anduin<br>Wrynn                                          | 00030000443609         | ABEB                                           | Dependentes                             | 31/05/2002            | 14/06/2021        |                         |                           |                            | Carências |               |
| <b>ALBANY</b><br><b>BENTA</b><br>LEONI                   | 00030000443608         | ABEB                                           | Dependentes                             | 24/03/2010            | 10/03/2021        |                         |                           |                            | Caréncias |               |
| LUIZ ILSON<br><b>OGLIARI</b>                             | 00030000443610         | ABEB                                           | Dependentes                             | 29/03/2019            | 29/03/2019        |                         |                           |                            | Caréncias |               |
| DALILA<br>KAMMKE                                         | 000300004436012        | ABEB                                           | Dependentes                             | 01/02/2019 13/02/2019 |                   |                         |                           |                            | Caréncias |               |
| SAIMON<br>SEVERINO<br><b>HANS</b><br><b>INACIO PASA</b>  | 000300004436011        | ABEB                                           | <b>Dependentes</b>                      | 14/10/1981            | 30/01/2018        |                         |                           |                            | Caréncias |               |

**Beneficiários Dependentes.**

# <span id="page-4-1"></span>**3. EXTRATOS**

### <span id="page-4-2"></span>**3.1. Utilização**

Nesta opção, estará registrado o histórico de utilização do plano de saúde disponibilizado pela operadora, incluindo detalhes sobre o serviço utilizado e valores cobrados.

Para realizar uma nova consulta, proceda da seguinte forma:

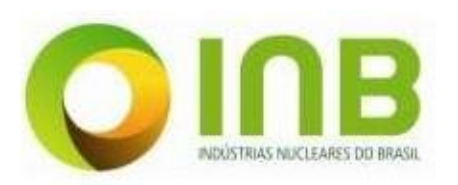

1. Clique na aba **Nova Consulta**.

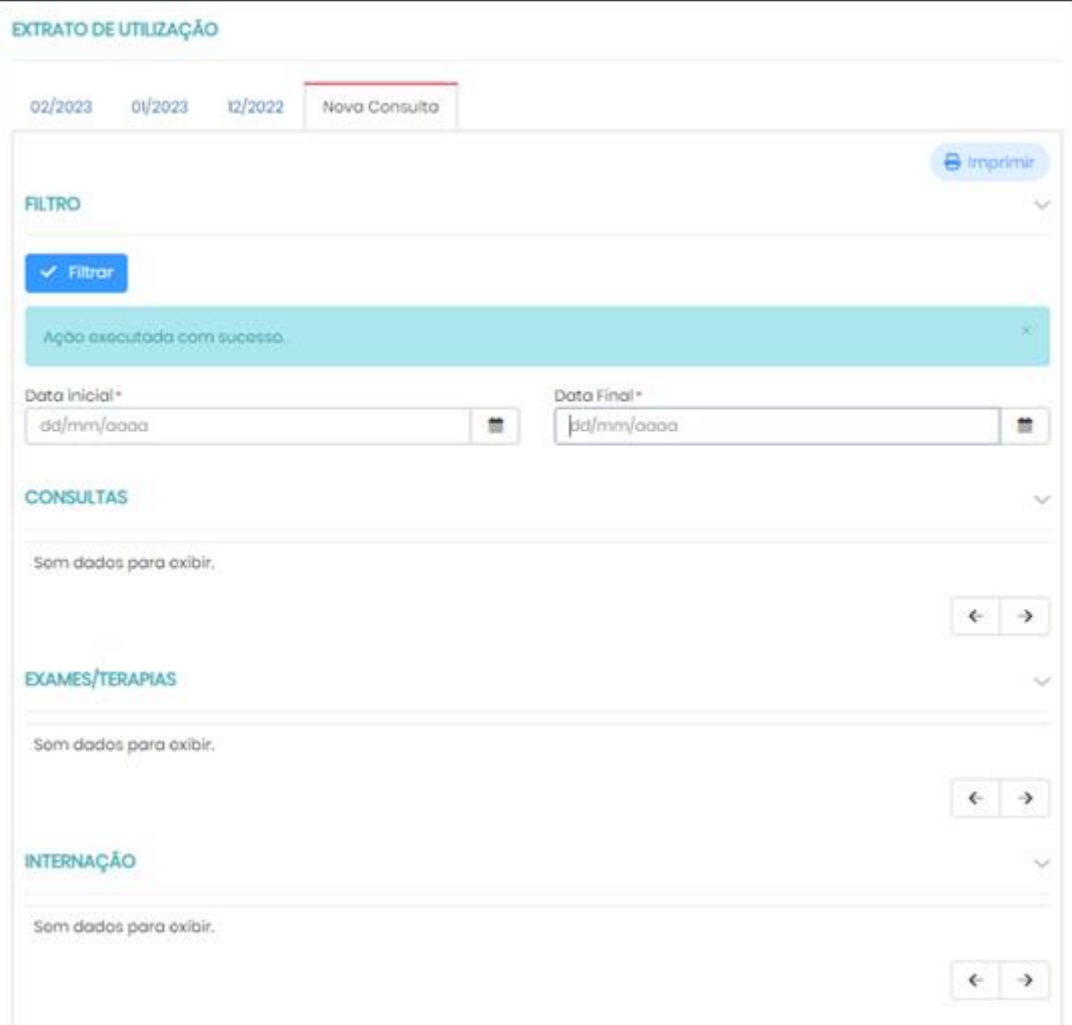

#### **Nova Consulta – Utilização.**

- 2. Informe o campo:
	- **Data Inicial**, ou seja, a data de início do período a ser filtrado.
	- **Data Final**, isto é, a data de fim do período a ser filtrado
- 3. Clique no botão **Filtrar**.

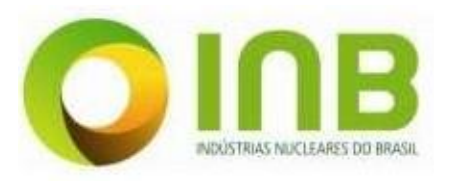

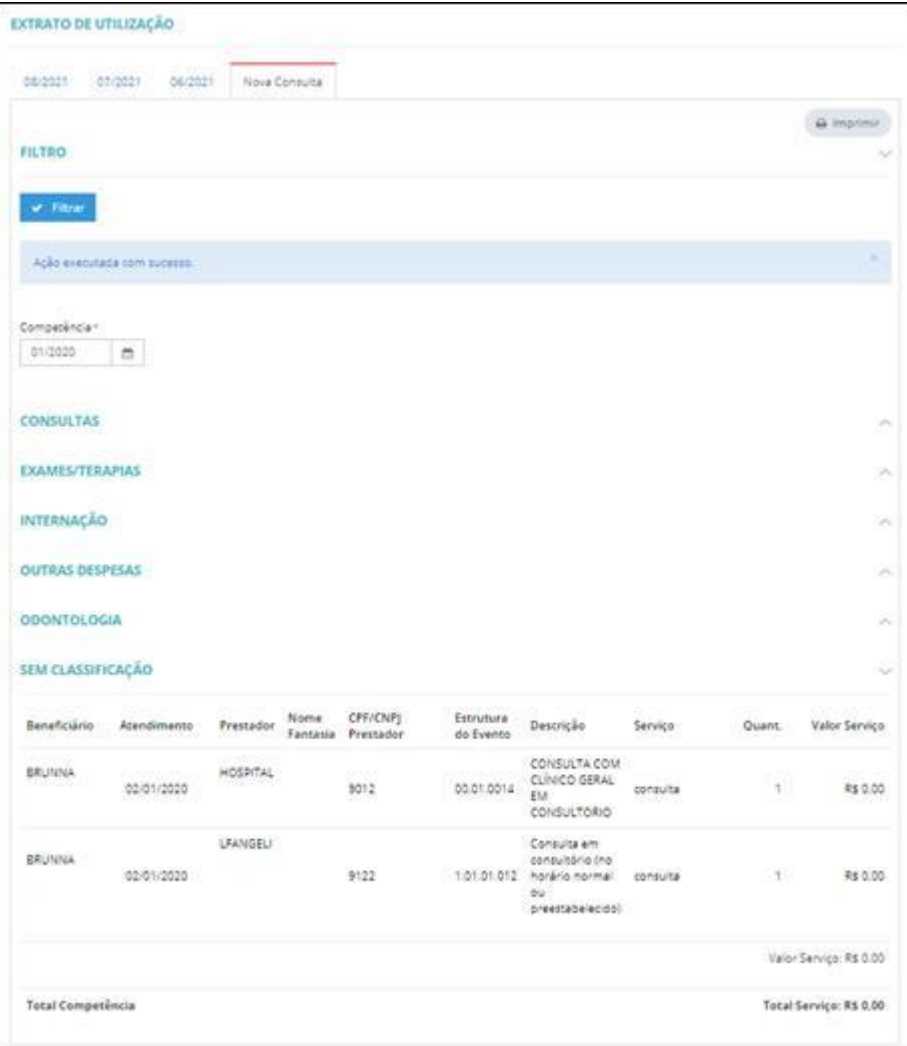

#### **Extrato de Utilização.**

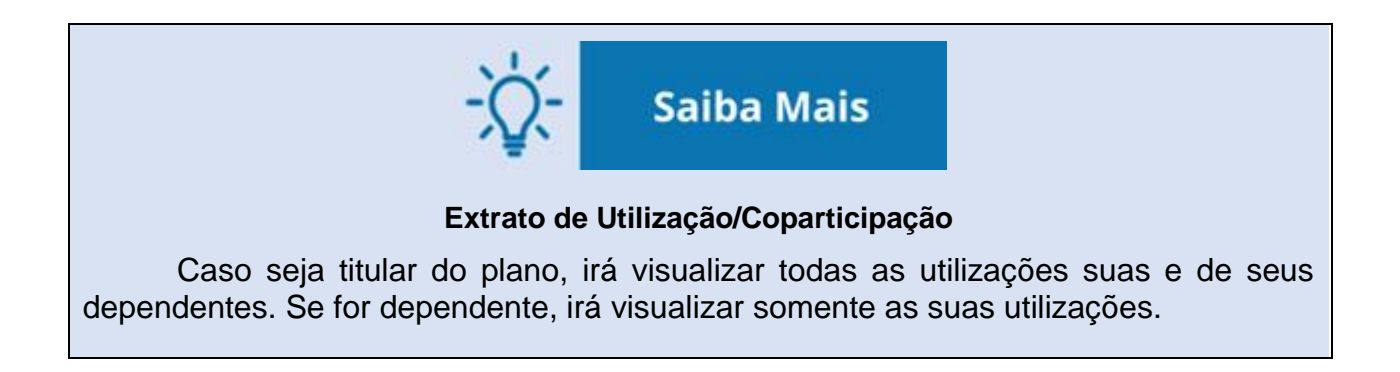

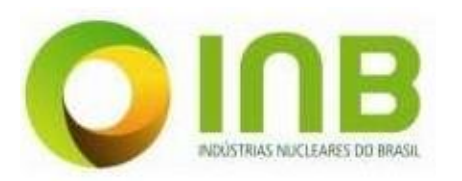

Plano Médico Assistencial e Odontológico – PMO Portal de Serviços - Manual do Usuário Perfil Beneficiário Dependente

# <span id="page-7-1"></span><span id="page-7-0"></span>**4. CARTEIRINHA**

### **4.1. Minha Carteirinha**

Nesta opção serão apresentados os dados das carteirinhas do dependente.

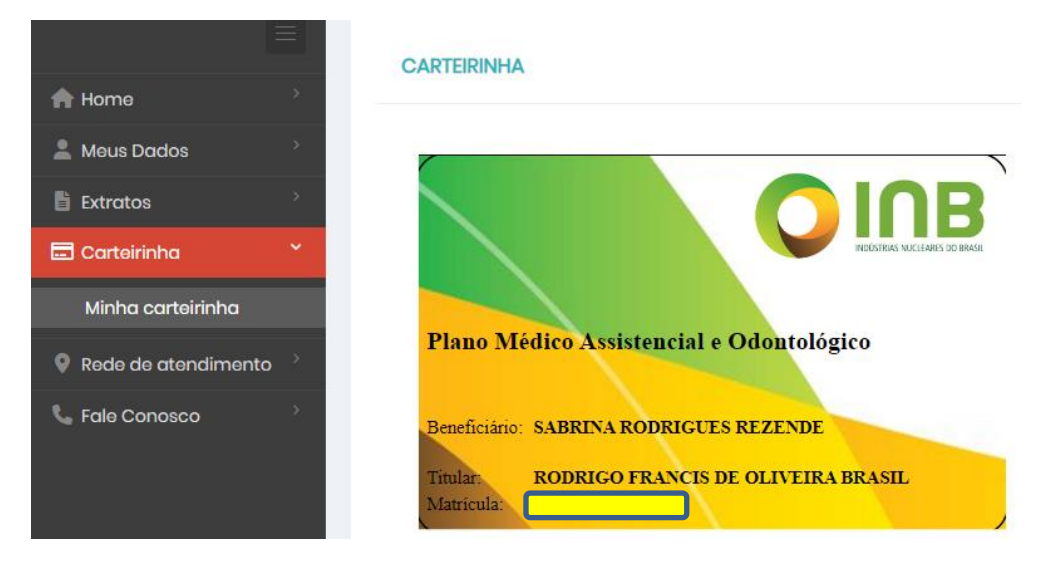

**Carteirinha - Tela Inicial.**

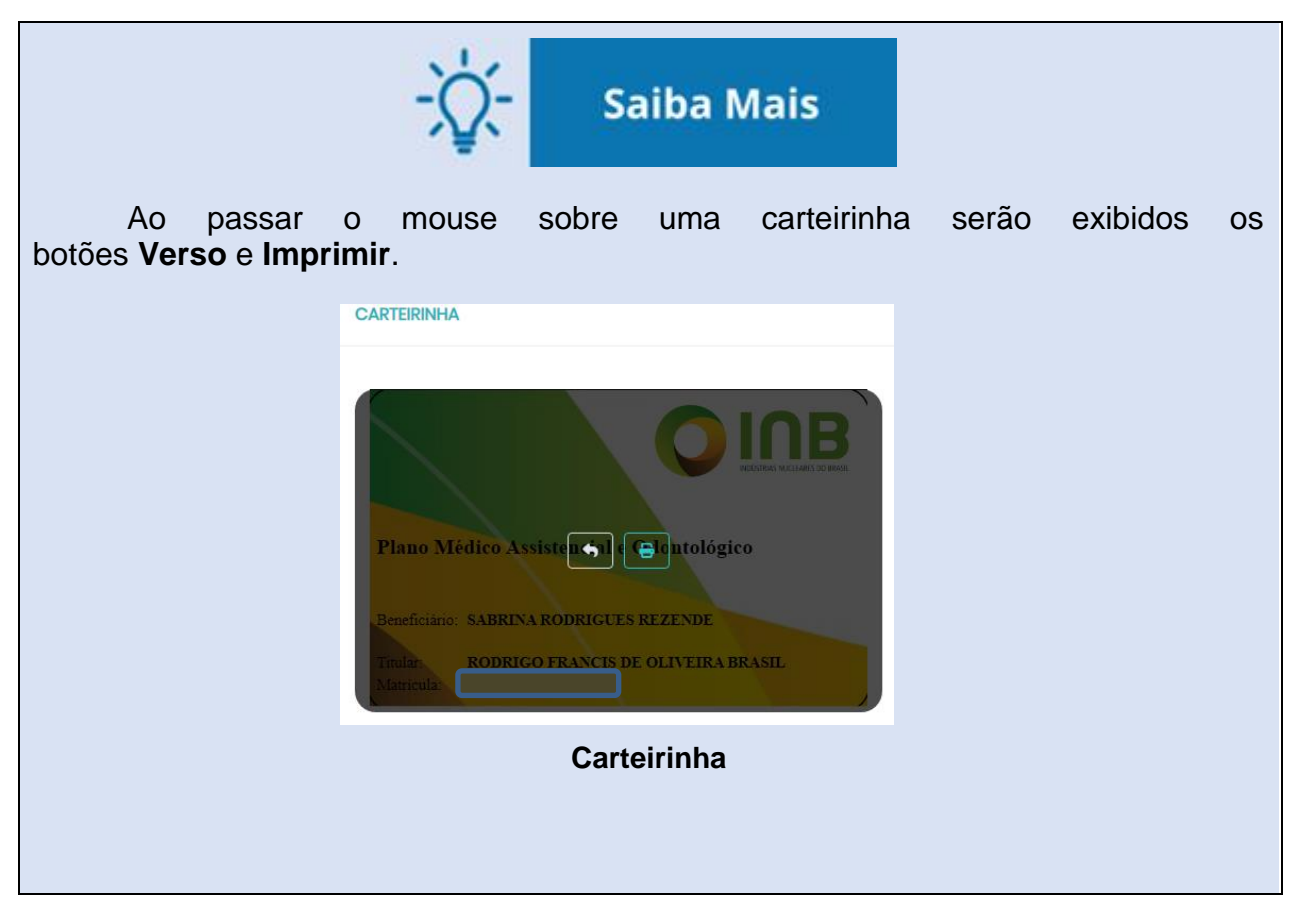

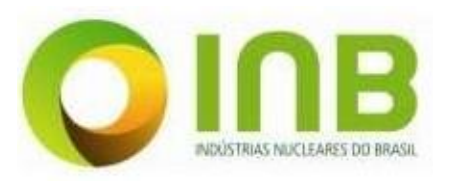

Plano Médico Assistencial e Odontológico – PMO Portal de Serviços - Manual do Usuário Perfil Beneficiário Dependente

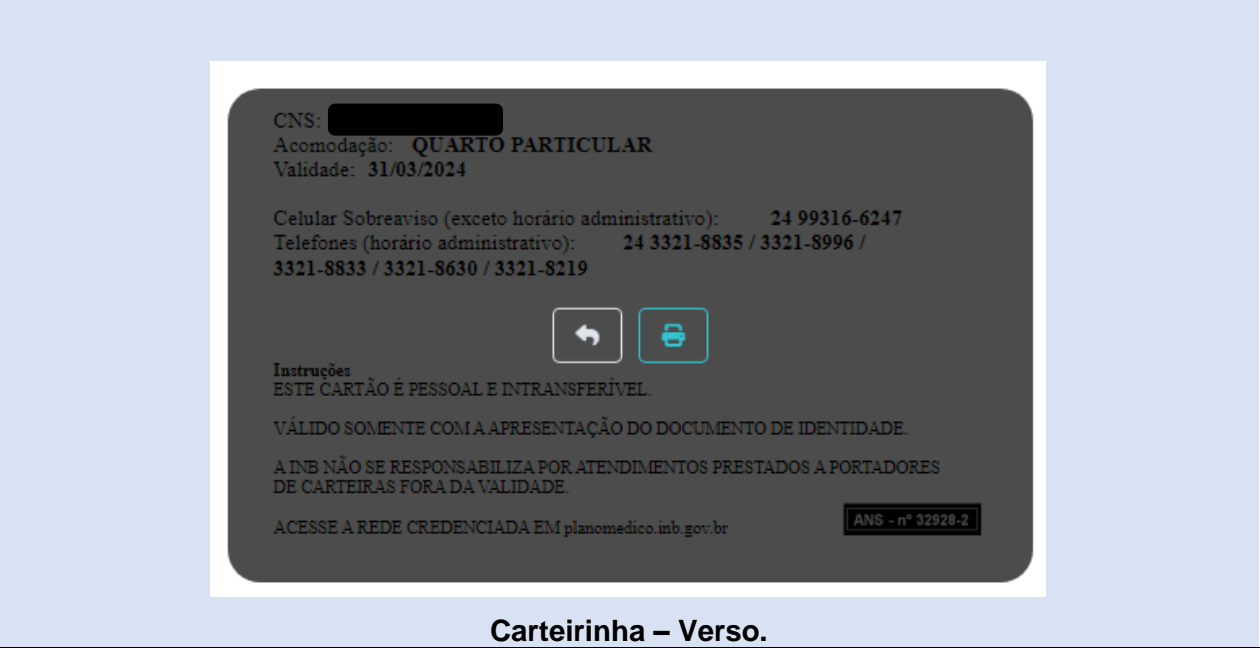

# <span id="page-8-1"></span><span id="page-8-0"></span>**5. FALE CONOSCO**

### **5.1. SAC**

Esta funcionalidade é responsável por mostrar os dados de contato da operadora que presta atendimento ao cliente. Entre esses dados, estão: nome da unidade ou operadora, endereço, telefone, e-mail e descrição.

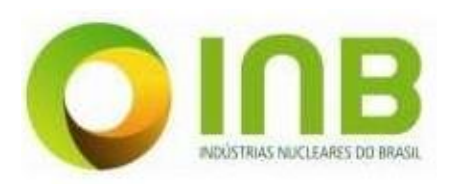

#### SAC - SERVIÇO DE ATENDIMENTO AO CLIENTE

#### **L PLANO MEDICO ASSISTENCIAL E ODONTOLÓGICO - INB**

#### Endereço

Rod. Pres. Dutra, km 330, S/N, Eng. Passos - Resende/RJ CEP 27555-000

**Telefone**  $(24)$ 3321-8833 **Telefone Adicional**  $(24)$ 3321-8996 Email codep-planomedico@inb.gov.br

#### Descrição

RECLAMAÇÕES / SUGESTÕES

Telefones para contato: Horário Comercial: (24) 3321-8833 / 8996 / 8219 / 8630 / 8835 Sobreaviso (fora do horário comercial): (24) 99316-6247

**SAC.**

### <span id="page-9-0"></span>**5.2. Reclamações/Sugestões**

Neste menu é possível realizar e visualizar as reclamações e sugestões sobre o sistema.

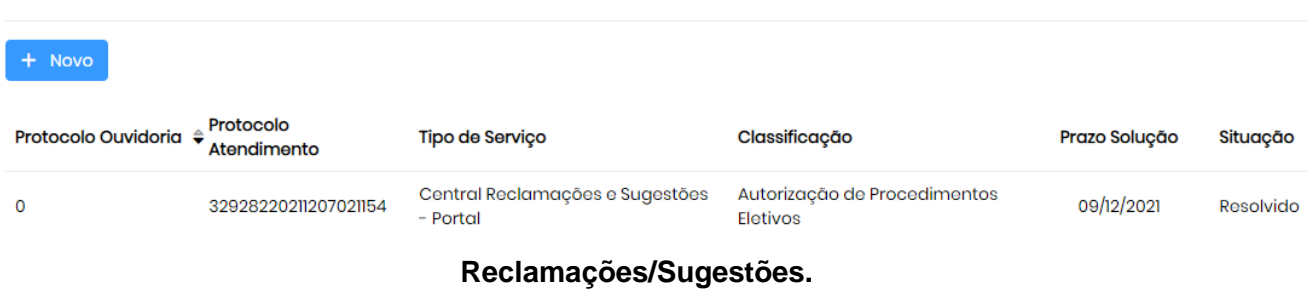

Para inserir uma reclamação/sugestão, siga os passos:

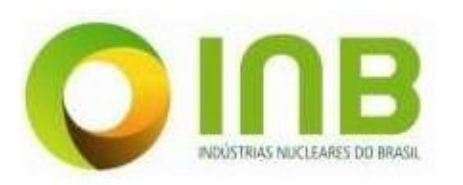

- 1. Clique no botão **Novo**.
- 2. Na aba **Solicitação**, informe os campos:

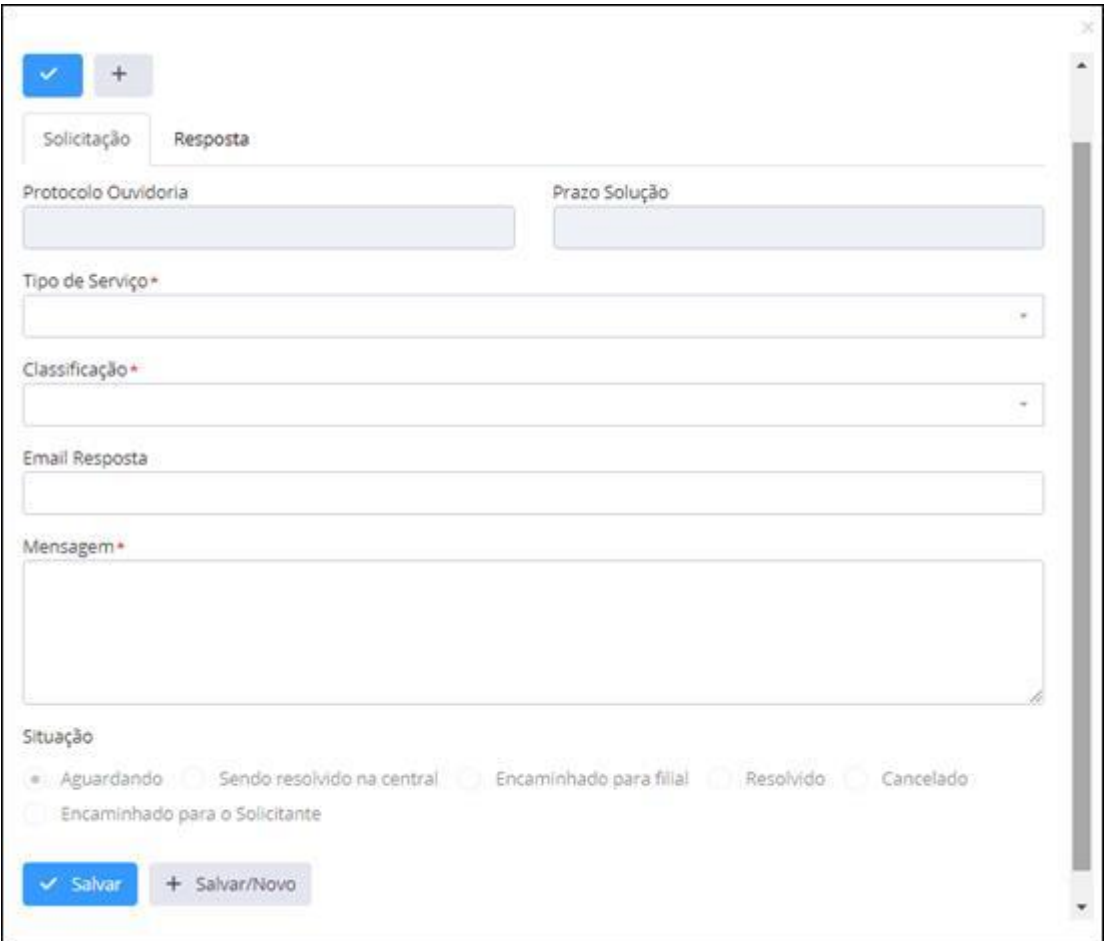

**Cadastro de Reclamações/Sugestões.**

- **Tipo de Serviço**, o serviço para onde pretende enviar a reclamação/sugestão.
- **Classificação**, a classificação do tipo de serviço.
- **Email Resposta**, o e-mail para onde será enviada a resposta da reclamação/sugestão.
- **Mensagem**, o texto de reclamação/sugestão sobre o sistema.
- 3. Salve os dados.